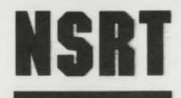

**National Satellite Resources Technology** Washington. D.C.

**Fr:** R. B. Murphy, Director, NSRT **To:** AMAZON Expedition Field.Agent

*r* 

## **EXPEDITION INSTRUCTIONS**

While you are in the field, contact with NSRT experts will be intermittent at best. Contact with the native peoples and animals of the Amazon is to be expected and, we might add, feared. The following instructions should be utilized consistently. NSRT will have no liability in the event of psychological harm, bodily injury, or death.

## **INITIALIZING THE BXPBDITION: Technical Instructions**

## **Phase I: Loading AMAZON**

See insert for loading instructions.

### **Phase U: Identitying Your Bxpertiae**

You will be asked to identify your level of expertise. Please use one of these three classifications:

**Novice:** A capable, trained field agent. (One of our Novices spent three months in the Yukon searching for signs of an allegedly extinct species of bear reported on the rampage. A small plane ferrying him into the region crash-landed and burned, leaving him with down garments, a magnifying glass, a Peregrine falcon, and a hunting knife. He survived, and the bear is now in captivity.)

**Seasoned Explorer:** An exceptionally qualified explorer. (A Seasoned Explorer parachuted into the southeasternmost portion of the Devil's Triangle, searching for a documented but unseen island at approximately 60°W, 25° N, near the Tropic of Cancer. After days in a rubber raft, he sighted the island, landed, and discovered a cache of moon rocks presumably lost by the Soviets.)

**Expedition Leader:** The pinnacle of expertise, with proven mental, diplomatic, and physical prowess. (Upon conquering Everest for the second time in 1973, our most infamous Expedition Leader descended into the country of Sikkim, made her wey into the inner circles of the monarchy in Gangtok, and was retained to investigate alleged drug rings sponsored by foreign governments. She left in 1975 when the country was absorbed by India.)

### **Phase III: Starting and Conducting the Mission**

The AMAZON mission is now ready to begin. Consult the instructions on Mission Protocol and Address (attached) for information on how to conduct the mission communications. You may also choose from any of three special commands, which may be used at any time during the game.

### A. Create

At any time in the mission, create a Save Disk for use in periodically storing data about your field position. In the event of a terminal accident, you may use the Save Disk to return to your previous position and resume the mission from there. (See instructions for the commands SAVE and RESTORE, below.)

#### **To create your Save Disk:**

1. Enter CREATE and follow the instructions on the screen.

Beware: The program will erase any contents of a disk that is being formatted as a Save Disk.

2. The disk drive light will go off when formatting is complete. Remove your Save Disk and reinsert the game disk. You are ready to continue with the mission.

#### **B.Bave**

For all but the most skilled of Expedition Leaders, the use of a Save Disk is advised. If at any point in the mission you feel your life is in danger, save your field position before proceeding. You will be able to return to that position-and rectify your mistakes-if you are unable to escape death. (See "RESTORE," following.) Without a save disk, your only choice would be to start the mission over. The program will save up to ten positions. You may identify each position as you choose.

### **To save your field position at any point:**

- l. Enter **SAVE** and follow the instructions on the screen.
- 2. You will be instructed to select the number of the next available position and name the location (up to ten characters).
- 3 . Follow the instructions on the screen to resume the mission.

### **C. llea1iore**

At any time you may return to a field position to your Save Disk. This is useful in two instances.

### <sup>l</sup> . In **1ihe even1i of a fa1iali1iy**

- a. The computer will ask if you wish to play again. Follow the instructions on the screen.
- b. Enter **RESTORE** and follow instructions, selecting a field position from your Save Disk.
- c. The program will bring you to the position you chose, and you may continue from there.

#### 2. If you wish to resume an unfinished mission

- a. Load AMAZON as usual.
- b. Enter **RESTORE** and follow the instructions on the screen, selecting the field position you wish from your Save Disk.
- c. The program will bring you to the position you chose, and you may continue from there.

### **Phase IV: Emergency Procedures**

#### **A. Laser Defenae Mechanism (LDM)**

Our reports from the earlier Amazon expedition confirm that a warrior tribe, the Huni, feared throughout the region and known for unspeakable atrocities to their victims, zealously guards the Lost City of Chak and its surrounding terrain. Any intruders are attacked by night. The expedition team reported utilizing to the fullest their camp defense kits, in particular the laser defense mechanism (LASER). Thus I urgently advise that any foray you make into the Lost City be concluded by dusk, so you may execute complete peripheral defenses before nightfall.

### **B. Restarting the Mission**

..

;

To return to the beginning at any point, enter **RESTART.** 

#### **NOTICE TO ALL NSRT STAFF:**

This software product is copyrighted and all rights are reserved by TELARIUM CORP. The distribution and sale of this product are intended for the use of the original purchaser only and for use only on the computer system specified.Lawful users of this program are hereby licensed only to read the program from its medium into memory of a. computer for the purpose of executing this program. Copying, duplicating, selling or otherwise distributing this product is hereby expressly forbidden.

Computer on package cover courtesy of Grid Computer.

AMAZON computer program is a trademark of TELARIUM CORP.

© 1984 TELARIUM CORP., One Kendall Sq., Cambridge, MA 02139 ( 617 ) 494-1224

> **Published under** licence **by:**  Audiogenic Software Ltd., P.O. Box 88. Reading. Berkshire. England

# **NSRT FIELD PARTY REGULATIONS**

# **NSRT FIELD EQUIPMENT PACKS**

All Field Parties are equipped with everything they will need for field work. It is the responsibility of the Field Parties to thoroughly inventory and examine their equipment!

# **USE OF THE NSRT FIELD COMPUTER**

All Field Parties are provided with a portable computer for use in communicating with NSRT Base.

After turning on the computer, an Input Code will be required to open transmission.

Each Field party will be informed of their Standard Input Code, and their Emergency Input Code. Standard Codes can be used at any time favorable for satellite transmission. Emergency Codes should be used only during emergencies.

Field Parties should make a note of their respective codes.

# **NSRT CODED FIELD MAP COORDINATES**

All NSRT Field Maps are security coded for transmitting data coordinates to field operatives by satellite.

Rules for Coordinate Transmission via computer are as follows:

- 1. X Coordinate is always two letters (i.e., TB) and Y Coordinate is always a letter and a number  $(i.e., T5)$ .
- 2. X Coordinate is always transmitted first (example: TB. TS).
- 3. Field operatives should always make a note of their location.
- 4. In situations where field operatives may be experiencing trouble determining their location, NSRT will transmit map coordinates at a rapid rate to assist the operatives. Remember: NSRT can locate your position anywhere on the surface of the earth within 2 meters.